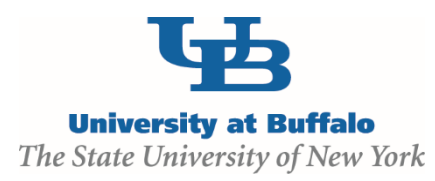

## CLICK Grants Module - Budget Frequent Errors

## **Funding Proposal SmartForms Budget Periods**

**Common Error**: Entering high level budget information in the wrong area.

**Solution**: Do NOT enter data in the Target DC and IDC areas in the Budget Periods page. This "Target" data is not used to document the budget totals; these fields feed another section of the system that is not currently utilized. The Target DC and Target IDC amounts should remain \$0. This page is used to determine the budget TIME PERIODS ONLY and calculates the end date based on the budget periods indicated.

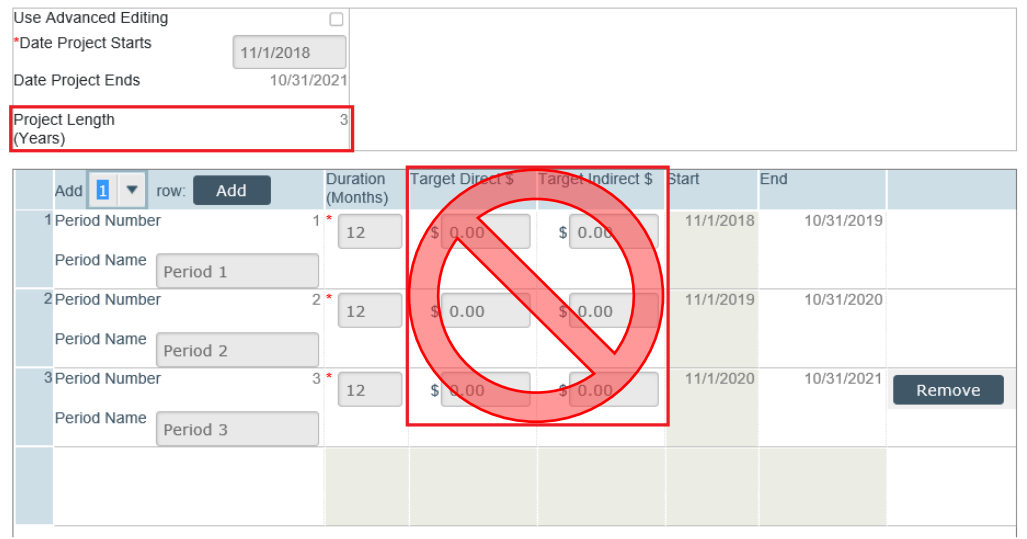

## **Budget SmartForms**

**General Budget Information** Question 5.0 **Sponsor Budget Detail Level**

**Common Error:** People are choosing the **Full Details** budget choice

**Solution**: Choose **Per Period, Budget Category Totals**

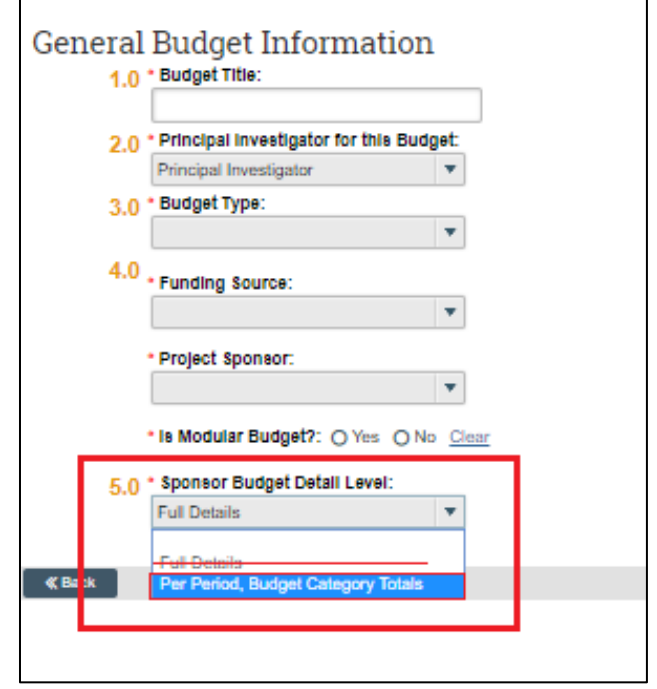

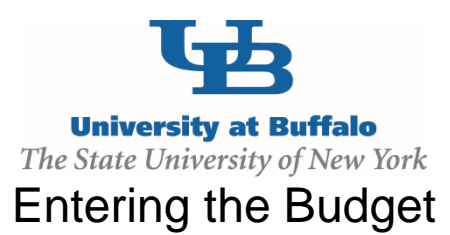

**The correct place to enter the per year high level budget amounts (total DC and total IDC) is in the Budget tab (follow steps below)**  $\Gamma$ Ī.

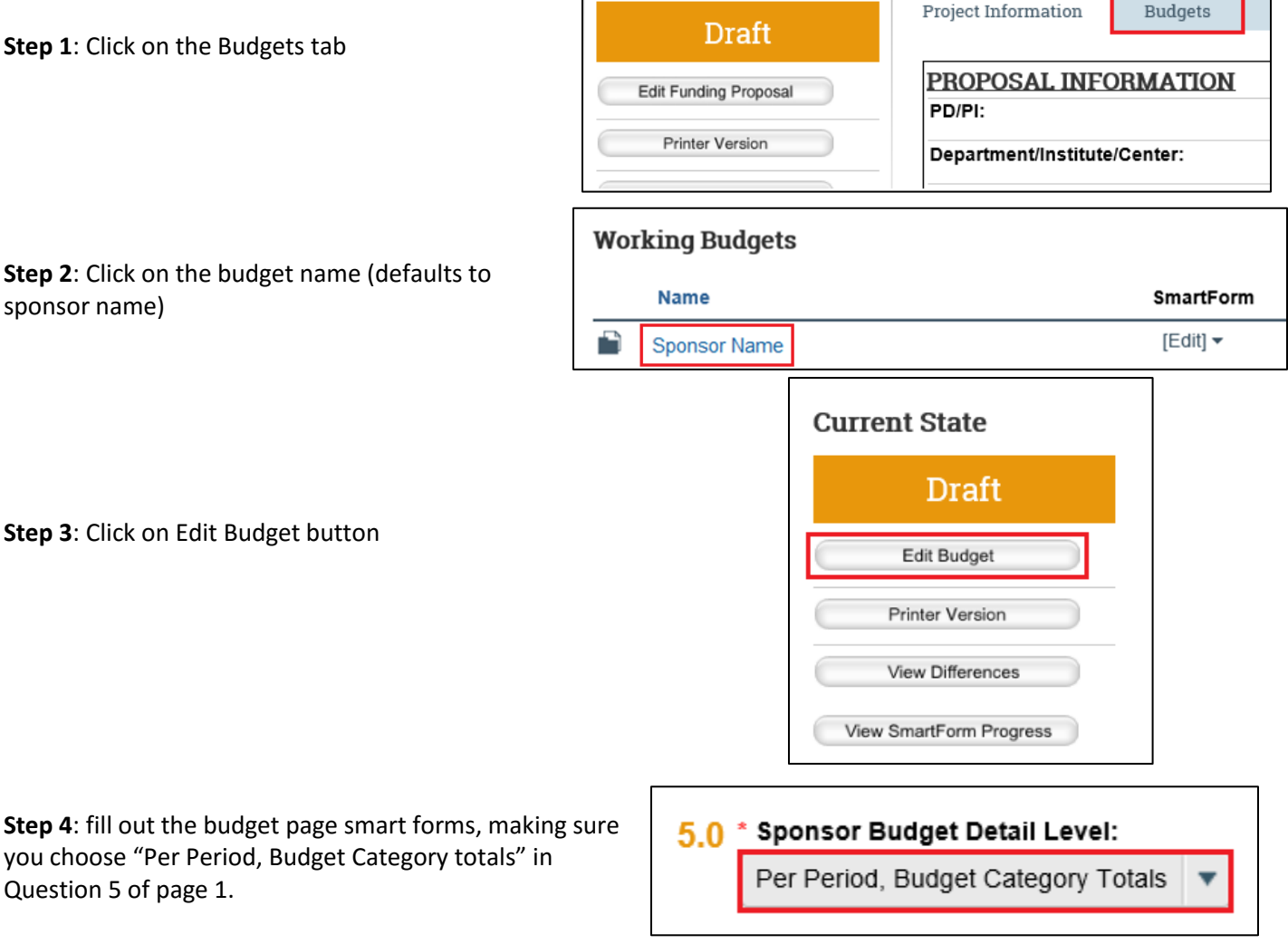

**Step 5**: when you reach the per period Grid, for each budget period, enter in the Total Direct costs in the Other line and the Total Indirect costs in the Indirect Line. Enter any comments/notes as appropriate.

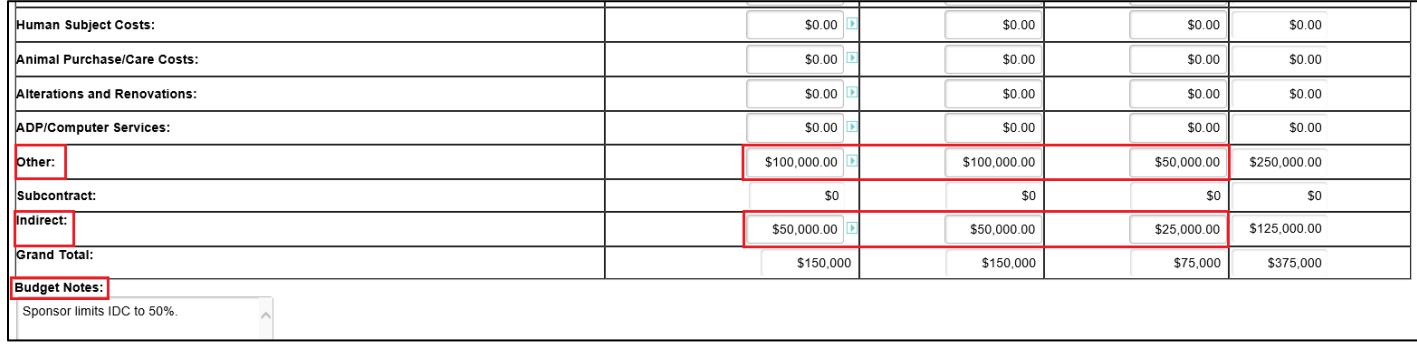